# $2000 \hspace{1cm} 3 \hspace{1cm} \text{UNIX}$

<sup>2000</sup> <sup>4</sup> <sup>24</sup>

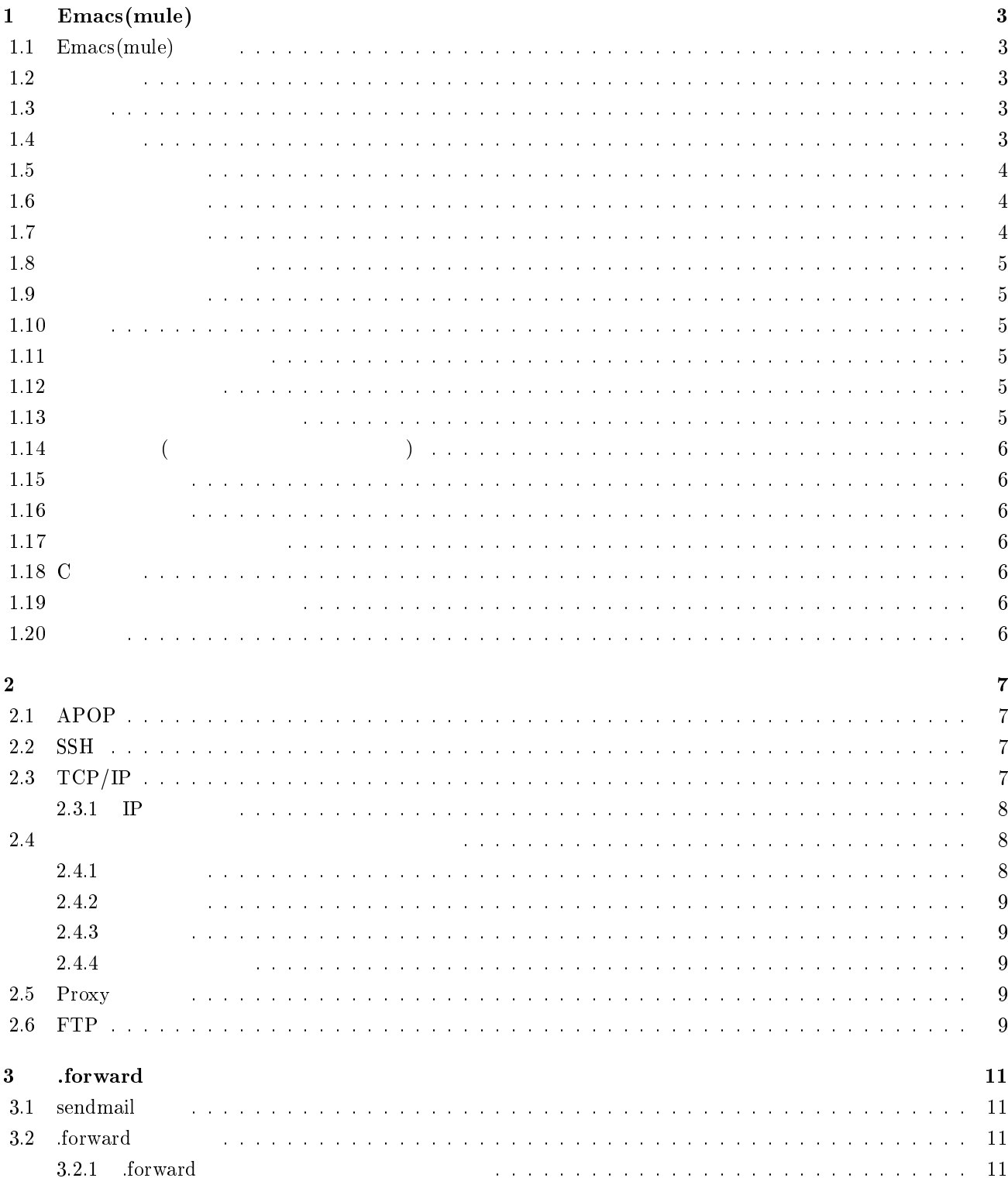

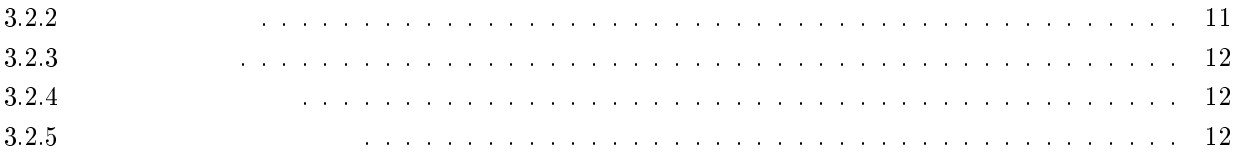

# 1 Emacs(mule)

# $1.1$  Emacs(mule)

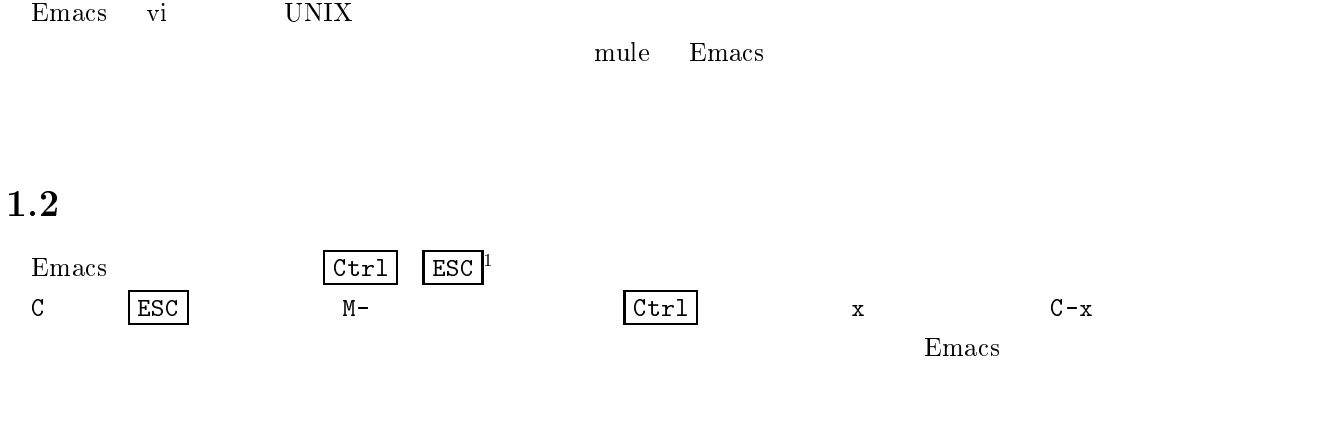

\*scratch\*

# $1.3$

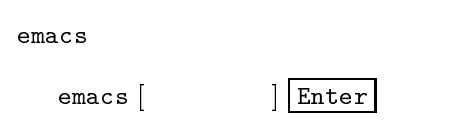

# $1.4$

 $1.1$ 

- $\bullet$  $\begin{pmatrix} 1 & 0 & 0 \\ 0 & 0 & 0 \\ 0 & 0 & 0 \\ 0 & 0 & 0 \\ 0 & 0 & 0 \\ 0 & 0 & 0 \\ 0 & 0 & 0 \\ 0 & 0 & 0 & 0 \\ 0 & 0 & 0 & 0 \\ 0 & 0 & 0 & 0 \\ 0 & 0 & 0 & 0 \\ 0 & 0 & 0 & 0 & 0 \\ 0 & 0 & 0 & 0 & 0 \\ 0 & 0 & 0 & 0 & 0 & 0 \\ 0 & 0 & 0 & 0 & 0 & 0 \\ 0 & 0 & 0 & 0 & 0 & 0 \\ 0 & 0 & 0 & 0 & 0 & 0 &$
- $\bullet$
- 
- $\bullet$

 $\rm{Emacs}$ 

<sup>1</sup>

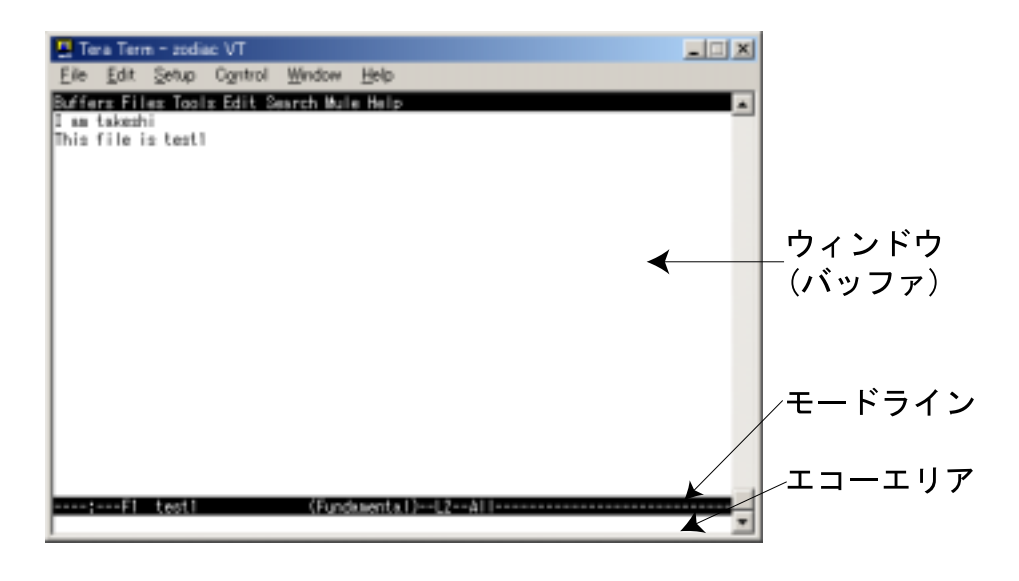

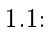

 $1.1:$ 

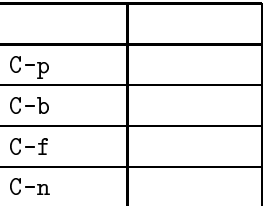

 $1.5$ 

 $C-x$   $C-f$ 

Find file: ~/

Emacs ではファイルを読み込む,新規作成するということは,新たなバッファを開くということです.バッファは

 $1.6$ 

vi kontrollering and the state  $\mathbf{v}$ i kontrollering and the state  $\mathbf{v}$ 

### 1.7

 $\overline{a}$ .1 u  $\sim$  2  $C M-$ 

<sup>2</sup> Backward Forward Previous Next

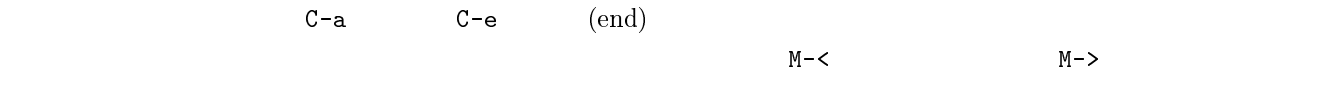

# $1.8$

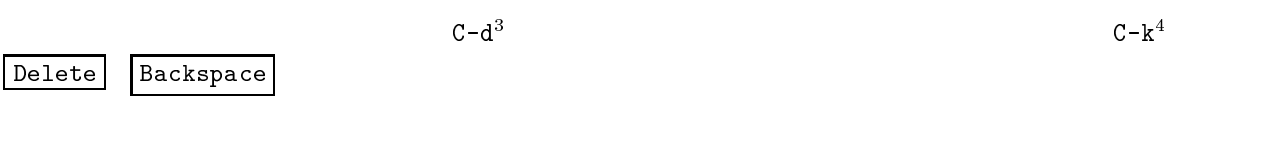

# $1.9$

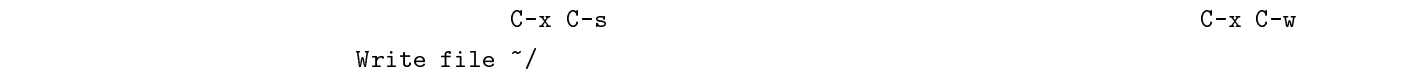

# $1.10$

 $C-x \quad C-c$ 

# $1.11$

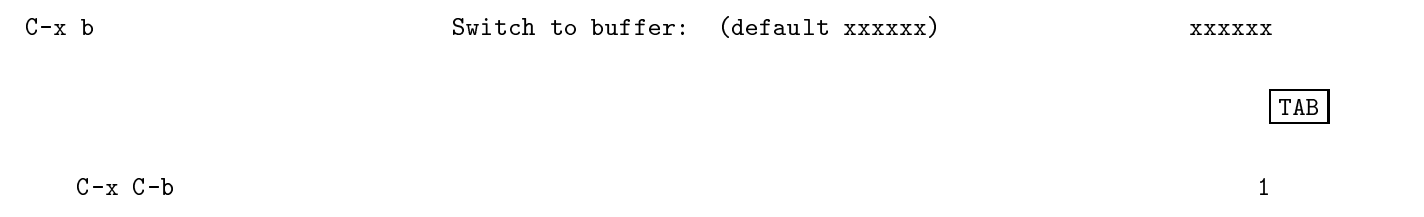

# $1.12$

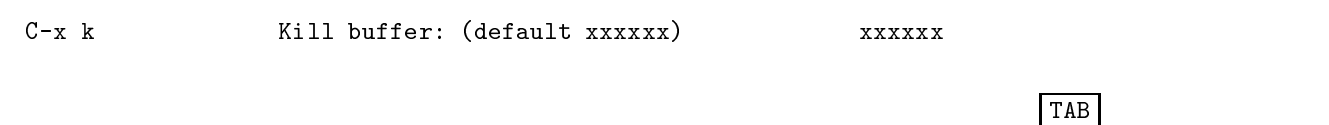

# $1.13$

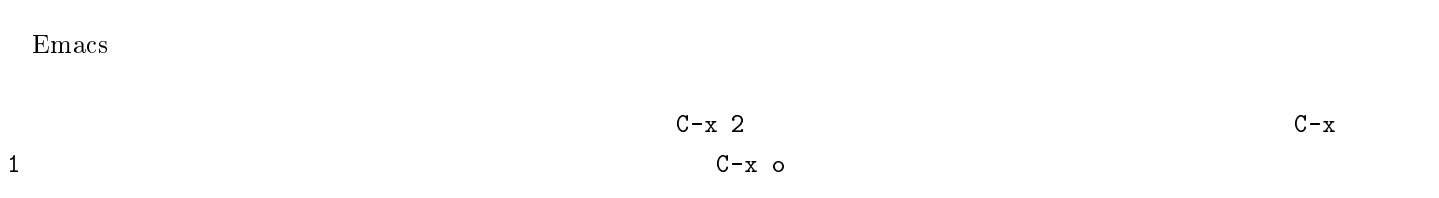

 $^3$ delete  $\overline{\phantom{a}}$ 

 $^{4}$ kill  $\sim$ 

# $1.14$  (2008)  $\mathbb{C}\text{-}\operatorname{Space}$   $\mid$  ${\tt M-w} \hspace{2.3cm} {\tt Emacs}$  $C-y$  emacs  $C-x$  $M-w$   $C-w$  $1.15\,$  ${\tt C-s} \hspace{2cm} {\tt I-Search:}$  $1$ unitedstatesofamerica  $C-s$   $C-r$

# $1.16$

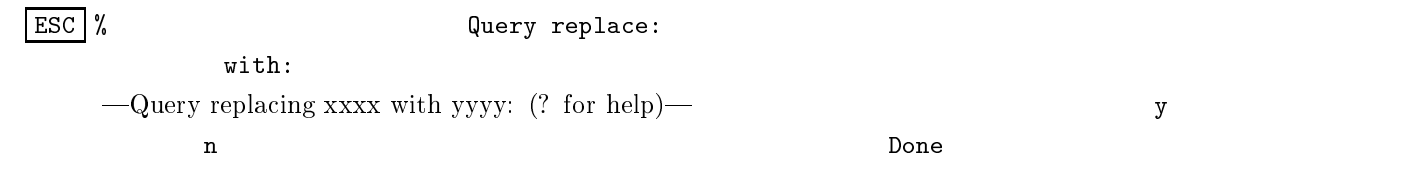

# $1.17$

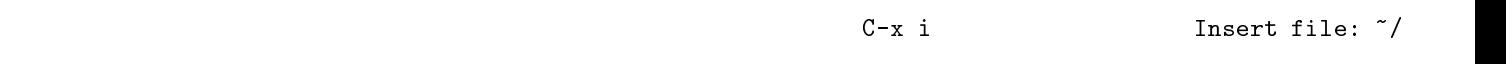

# $1.18$  C

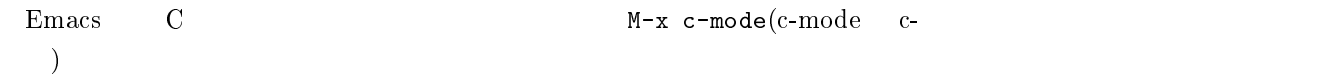

# $1.19$

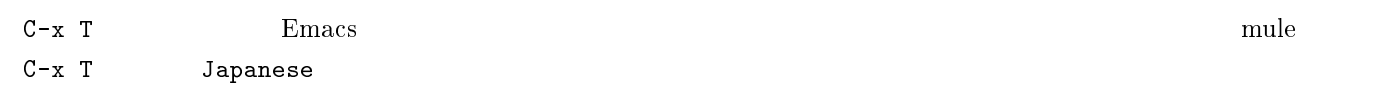

### $1.20$

Emacs **Emacs**  $\frac{1}{\sqrt{2}}$ 

### $2.1$  APOP

 $APOP<sup>1</sup>$ 

 $POP3$ APOP POP3

#### APOP

Becky! AL-Mail32 EudoraPro for Windows EudoraPro for Macintosh

#### 2.2 SSH

 $\mathrm{SSH^{2}}$ 

 $rlogin$  rsh  $(2.1)$ 

#### $\operatorname{SSH}^-$  ,  $\operatorname{UNIX}$

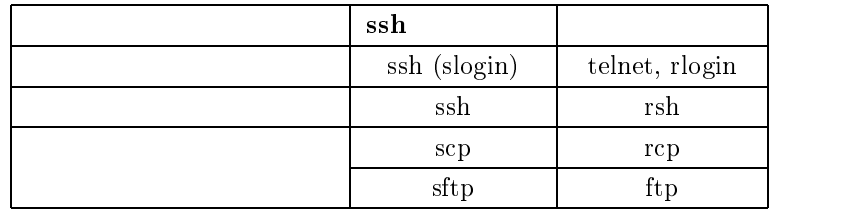

 $2.1:$  SSH  $($ 

# 2.3 TCP/IP

 $TCP/IP^3$ ,

 $\rm{DOD} \hspace{15.7mm} \rm{DAPA}$ <sup>4</sup>

 $1981$ 

UNIX 4.1BSD UNIX 5.1

 $\text{UNIX}$ 

Authenticate Post Office Protocol

 $\sim$ ə $\,$ ccure  $\,$ ə $\,$ ne $\,$ n

 $^3\mathrm{Transmission}$  Control Protocol/Internet Protocol

<sup>&</sup>lt;sup>4</sup>Defense Advanced Research Project Agency

#### $TCP/IP$

- $\bullet$  $\bullet$ RFC Request For Comments
- $\bullet$
- $\bullet$

#### $2.3.1$  IP

 $IP<sup>5</sup>$  $\frac{4}{1}$  $10$ 

#### $IP$

- $\bullet$
- $\epsilon$  $NIC$ <sup>6</sup> JPNIC $^7$
- $\bullet$
- 
- $IP$
- $IP$

#### $\text{IP}$

 $2.4$ 

#### $2.4.1$

 $\rm OSI$ 

<sup>5</sup>  $IPv4$ 

<sup>6</sup>Network Information Center

<sup>7</sup>JaPan NIC

#### $2.4.2$

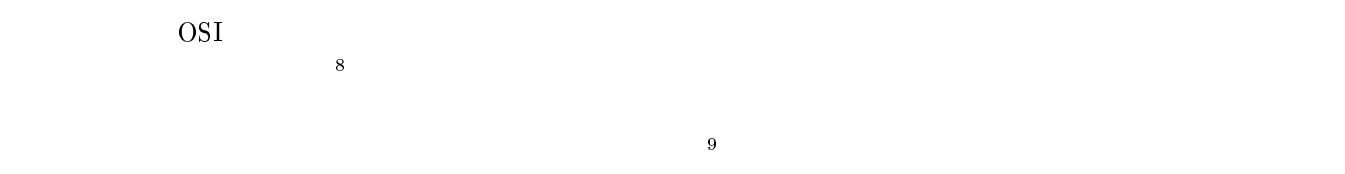

### $2.4.3$

 $OSI$ 

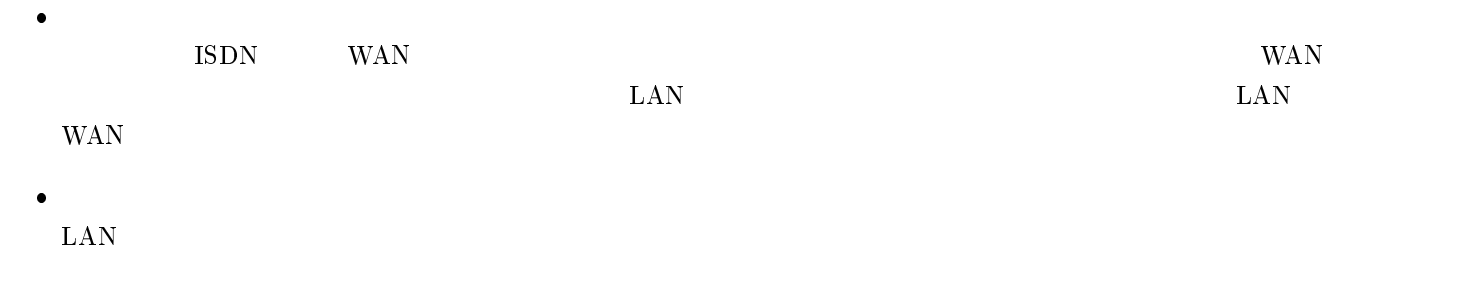

#### $2.4.4$

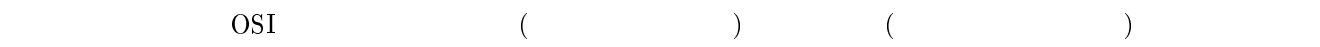

# $2.5$  Proxy

 ${\rm Proxy}$  ${\rm Proxy}$  ${\rm Proxy}$  $2.1$   $IP$   $P_{\text{Coxy}}$ 

# 2.6 FTP

 $\mathrm{FTP^{10}}$   $\mathrm{TCP/IP}$  $\text{TCP/IP}$ 

<sup>8</sup>

 $(FCS)$ 

<sup>(</sup>File Transfer Protocol)

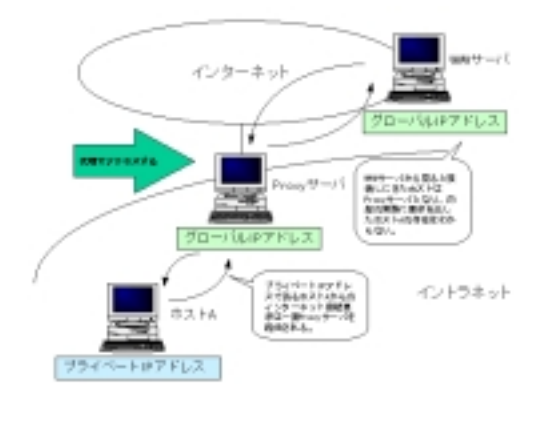

 $2.1:$ 

 $\text{FTP}$ 

 $\text{ID}$ 

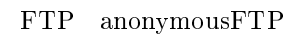

# 3 .forward

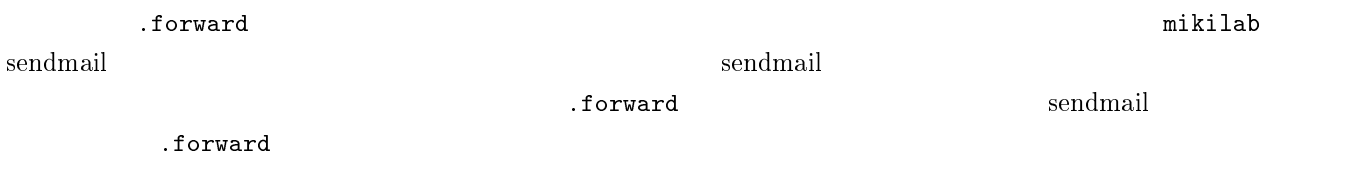

### $3.1$  sendmail

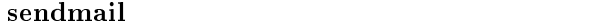

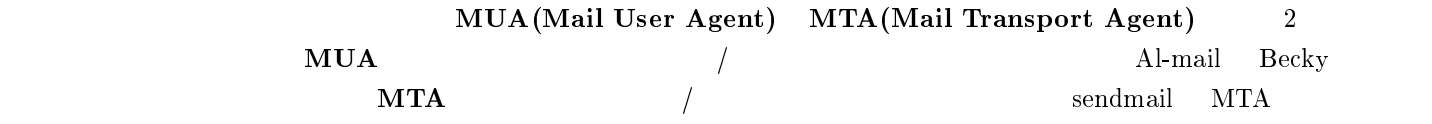

### 3.2 .forward

 $\mathop{\rm sendmail}\nolimits$  , we consider the contract of the contract of the contract of the contract of the contract of the contract of the contract of the contract of the contract of the contract of the contract of the contract of th

 $\frac{1}{\sqrt{2\pi}}$ .forward  $\frac{1}{\sqrt{2\pi}}$ 

user@mikilab:~ \$ vi .forward

#### $3.2.1$  .forward

.forward  $\alpha$  $\mathcal{L}$  forward  $\mathcal{L}$ 

chmod 644 .forward

#### $3.2.2$

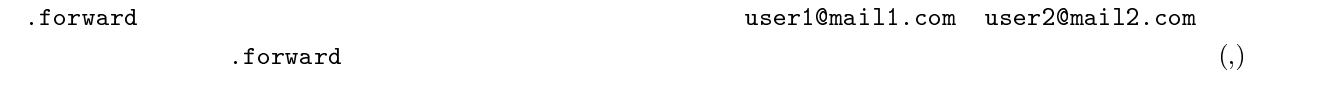

 $\frac{1}{\nu}$ i 2 UNIX

#### $\delta$ ,  $\delta$  , forward  $\delta$

#### $3.2.3$

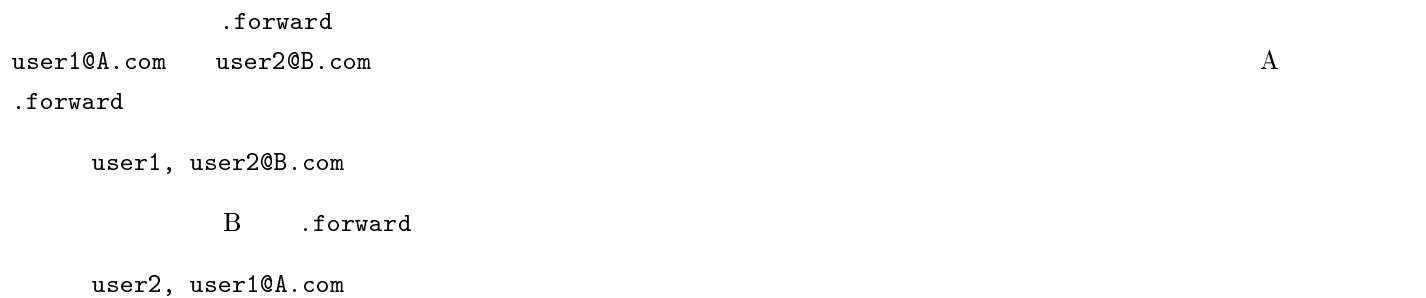

 $2$ 

#### $3.2.4$

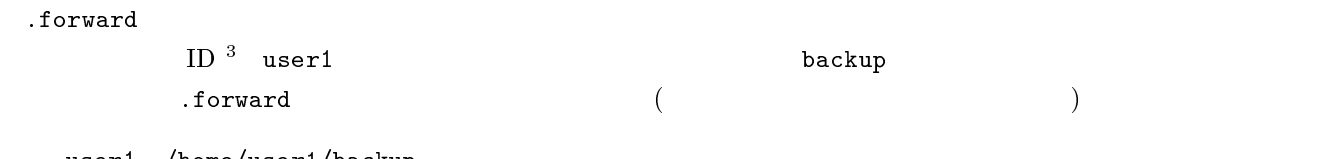

#### user1, /home/user1/backup

#### $3.2.5$

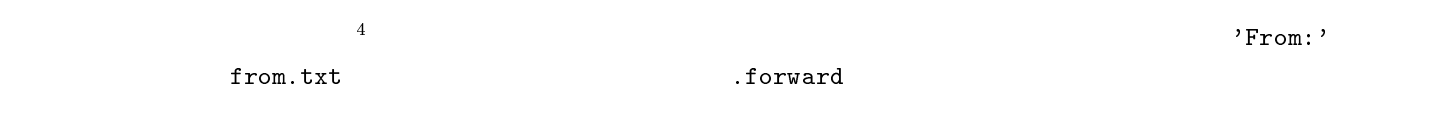

msano, "|grep '^From:' > from.txt"

<sup>2</sup> <sup>3</sup>  $\rightarrow$  0  $\rightarrow$ 

<sup>4</sup> UNIX